#### **Unreadable selected text - plugins menu**

*2014-02-24 09:28 AM - Jonathan Moules*

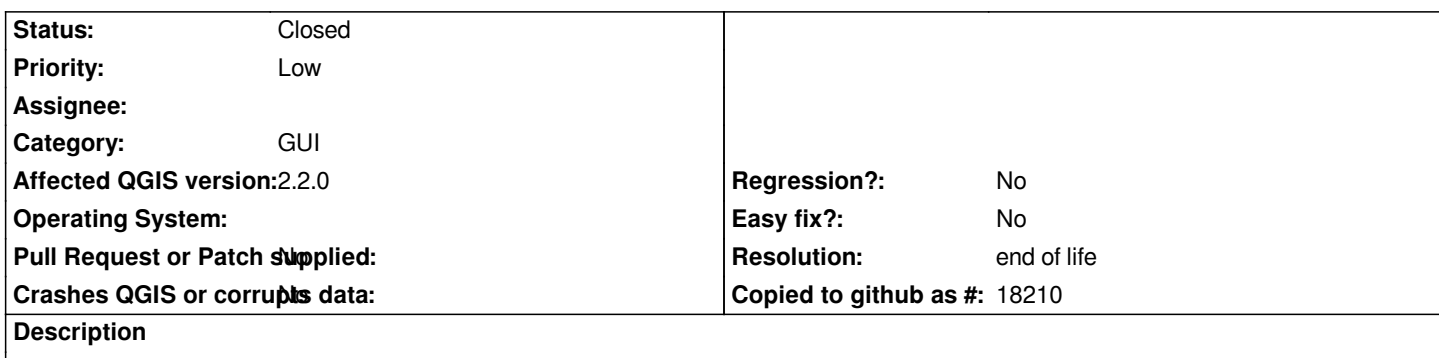

*Reproduce:*

*1) Plugins -> Manage and install plugins.*

*2) Select any plugin.*

*3) Now put the mouse into the "Search" bar.*

*Having lost focus, the "selection" for whatever was selected in item 2 has disappeared. But the text is still white on a light grey background; this renders it unreadable.*

## **History**

# **#1 - 2014-02-27 11:01 AM - Giovanni Manghi**

*- Priority changed from Normal to Low*

*- Target version set to Future Release - Lower Priority*

*- Category set to GUI*

# **#2 - 2017-05-01 01:08 AM - Giovanni Manghi**

- *Regression? set to No*
- *Easy fix? set to No*

# **#3 - 2019-03-09 03:11 PM - Giovanni Manghi**

- *Resolution set to end of life*
- *Status changed from Open to Closed*

*End of life notice: QGIS 2.18 LTR*

### *Source:*

*http://blog.qgis.org/2019/03/09/end-of-life-notice-qgis-2-18-ltr/*